# **Device** 透明直路部署

## 适用场景

适用于用户使用安全设备(Device)强化网络安全性,将业务流量引入二层串联的 Device 做安全 业务处理。在用户购买并安装 Device 后, 通过 Device 的 Web 管理页面, 可以对业务进行快速部 署完成业务开局配置。

## 组网需求

Host A、Host B 和 Server 通过接入交换机 Switch、Device 和路由器 Router 与 Internet 通信, 应 用需求如下:

- Switch 和 Device 透传 Host、Server 与 Internet 之间的流量。
- Router 做 Host A、Host B 和 Server 的网关,查路由表转发 Host、Server 与 Internet 之间 的流量。
- Router 作为 Host 的 DHCP 服务器, 为 Host 动态分配网段为 10.1.1.0/24 的 IP 地址, DNS 服务器地址为 20.1.1.15,网关地址为 10.1.1.1。
- Router 拥有 20.1.1.1/24 和 20.1.1.2/24 两个外网 IP 地址, 内部网络中 10.1.1.0/24 网段的 Host 使用 20.1.1.2/24 地址访问 Internet。
- Server 的内网 IP 地址是 10.1.1.2, Server 使用外网 IP 地址 20.1.1.2 的 21 端口对 Internet 提供 FTP 服务。
- Device 通过安全策略控制匹配的报文进行转发,对不匹配的报文丢弃处理。

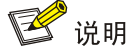

本举例使用 F1060 设备 R9360P23 版本进行验证。

#### Device 透明直路部署组网图

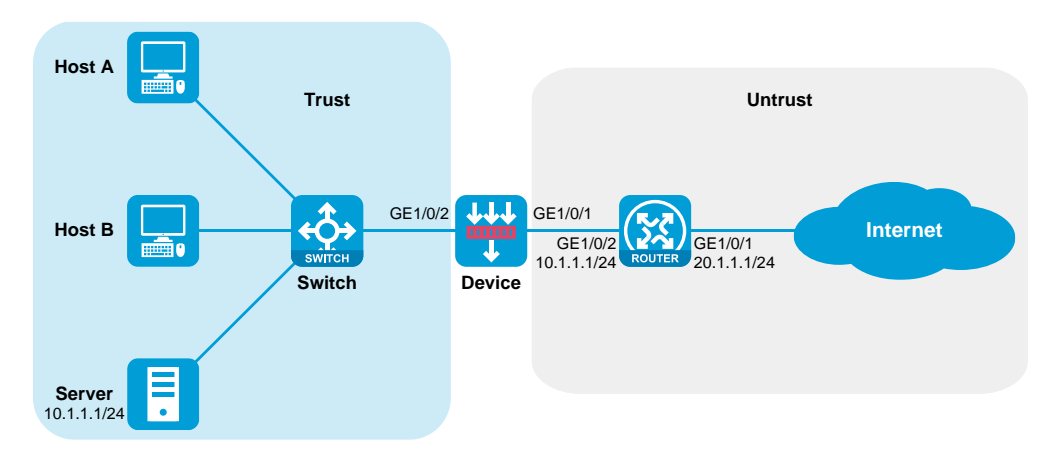

## 1.1 配置步骤

### 配置 Device

登录设备的 Web 界面:

用以太网线将 PC 和设备的以太网管理口相连。

修改 IP 地址为 192.168.0.0/24 (除 192.168.0.1) 子网内任意地址, 例如 192.168.0.2。

- 在 PC 上启动浏览器, 在地址栏中输入 IP 地址 "192.168.0.1"后回车, 即可进入设备的 Web 登录页面,输入设备默认的用户名和密码(admin/admin),单击<登录>按钮即可登 录。
- 切换 GigabitEthernet1/0/1 和 GigabitEthernet1/0/2 的工作模式为二层,并将 GigabitEthernet1/0/1 和 GigabitEthernet1/0/2 分别加入安全域 Untrust 和 Trust 中:

选择"网络>接口>接口",选中 GE1/0/1 接口,单击 GE1/0/1 的编辑按钮。

选择工作模式为二层模式,选择安全域为 Untrust, 配置 VLAN 为 1, 单击<应用>。

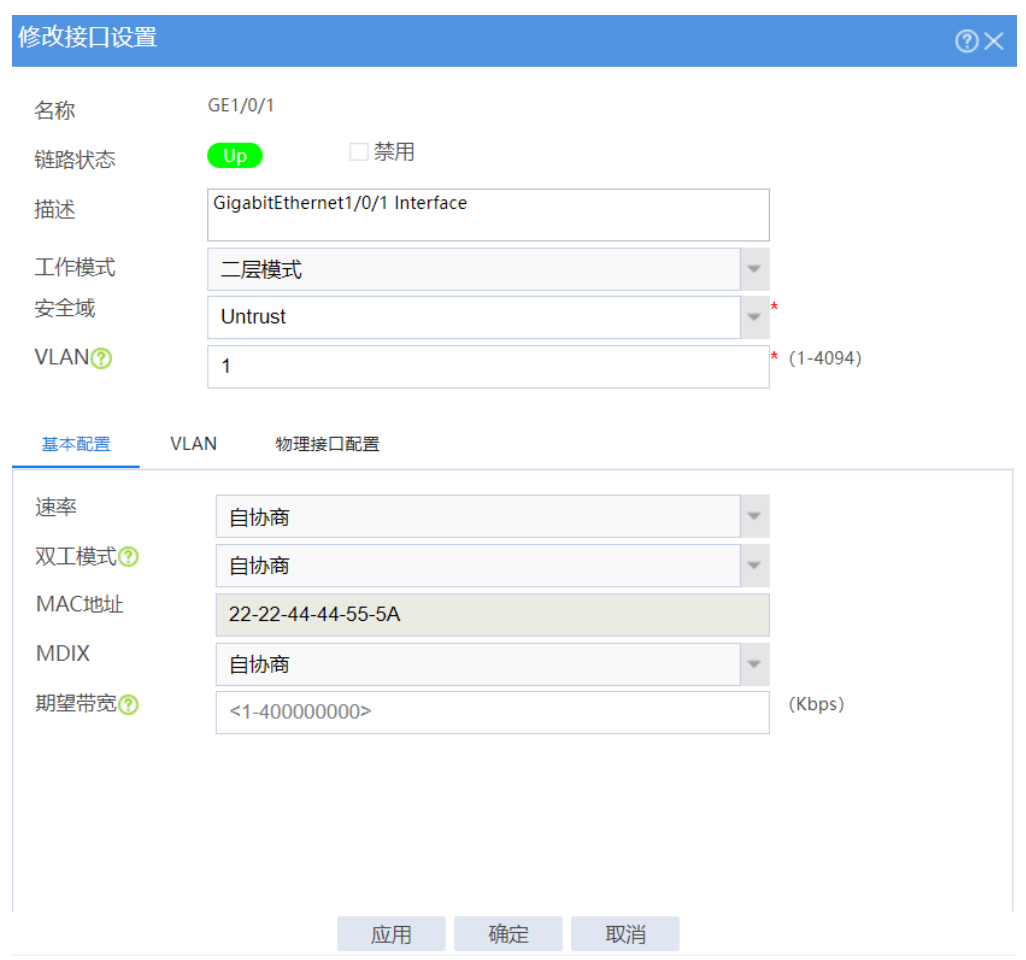

#### 配置 GE1/0/1

选择"网络>接口>接口",选中 GE1/0/2 接口,单击 GE1/0/2 的编辑按钮。 选择工作模式为二层模式,选择安全域为 Trust, 配置 VLAN 为 1, 单击<应用>。

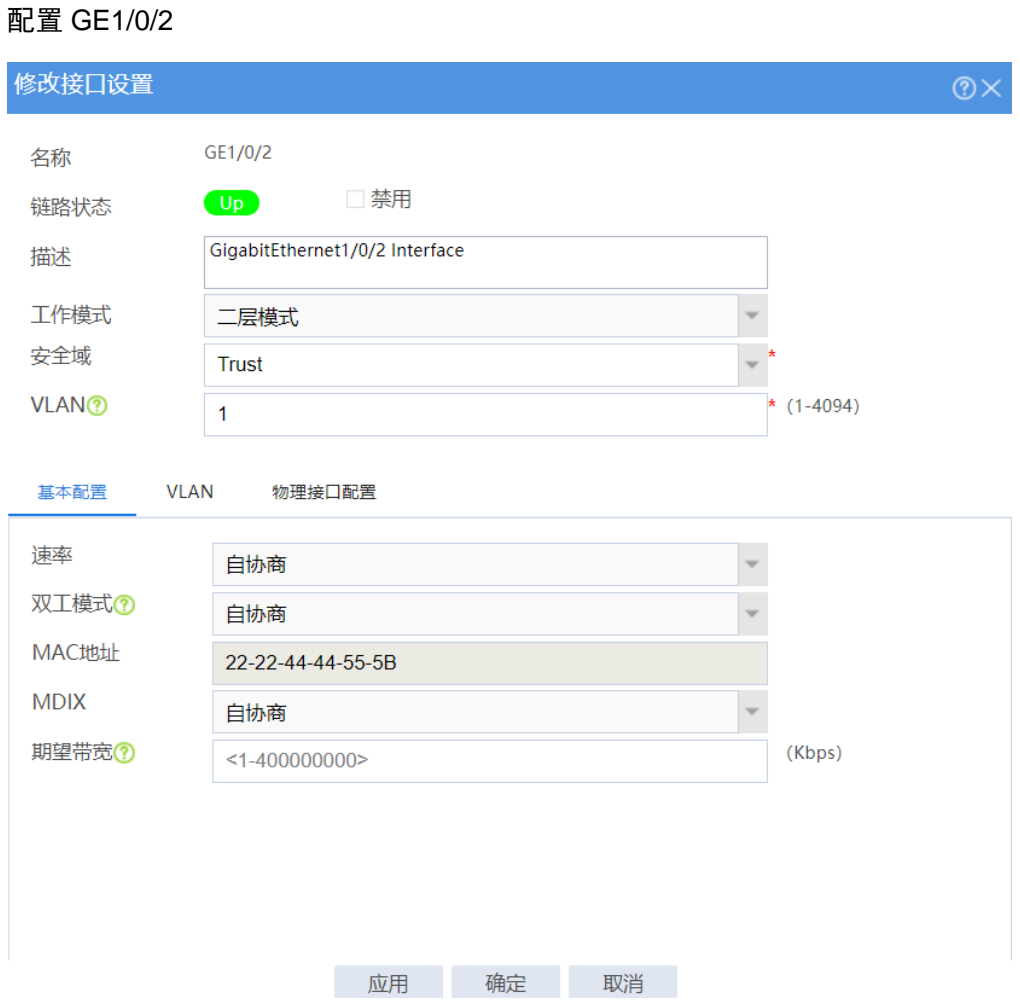

配置安全策略放通用户的业务报文:

选择"策略>安全策略",单击"新建>新建策略",配置新建策略名称为 trust-untrust, 源安 全域为 Trust, 目的安全域为 Untrust, 配置操作动作为允许, 单击<确认>完成 trustuntrust 策略的配置。

#### 配置安全策略 trust-untrust

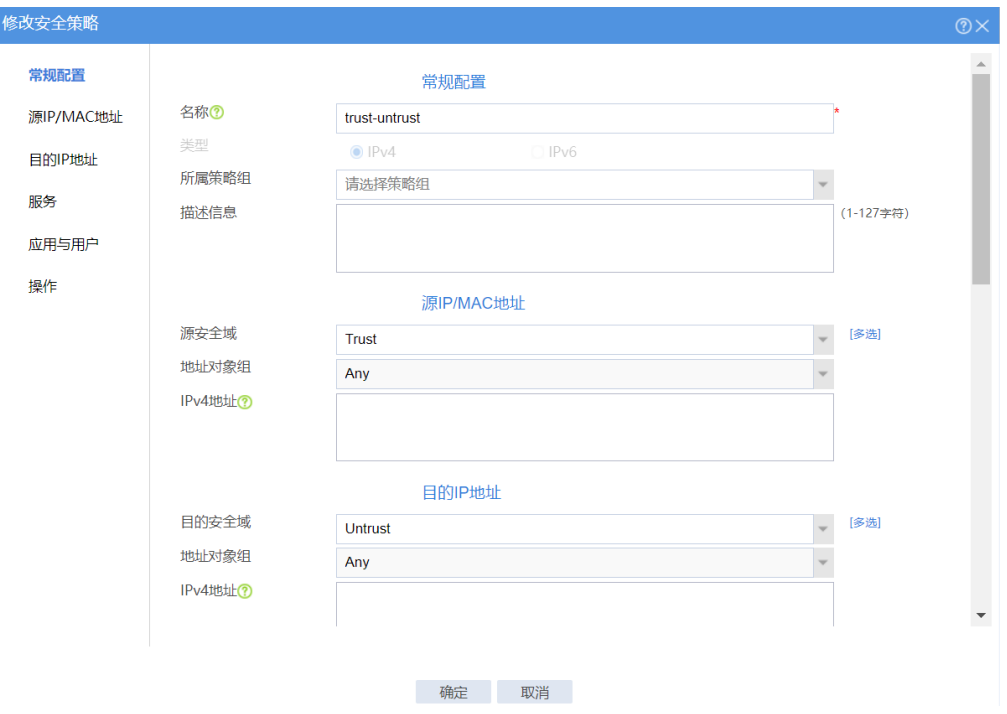

#### 配置安全策略 trust-untrust 的动作

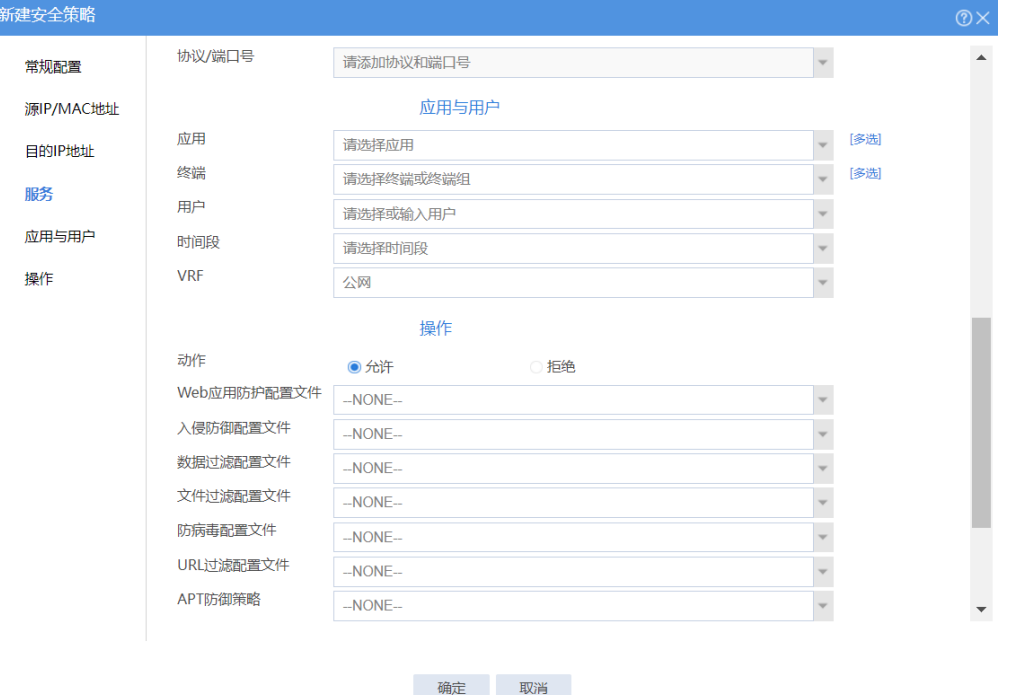

选择"策略>安全策略",单击"新建>新建策略",配置新建策略名称为 untrust-trust, 源安 全域为 Untrust, 目的安全域为 Trust, 配置操作动作为允许, 单击<确认>完成 untrusttrust 策略的配置。

#### 配置安全策略 untrust-trust

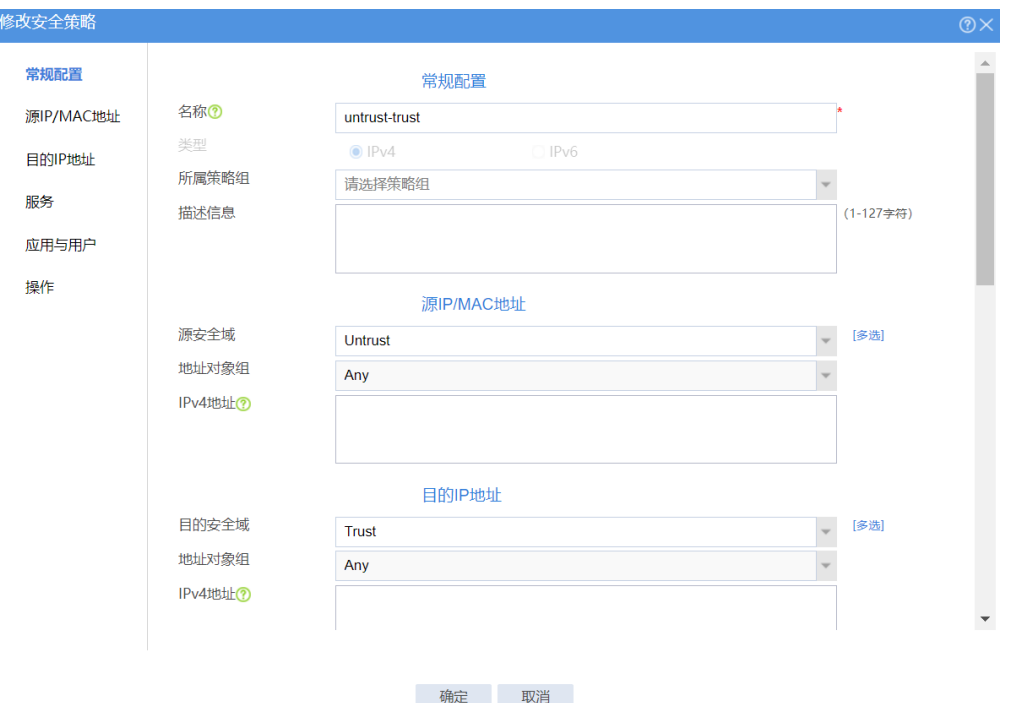

#### 配置安全策略 untrust-trust 的动作

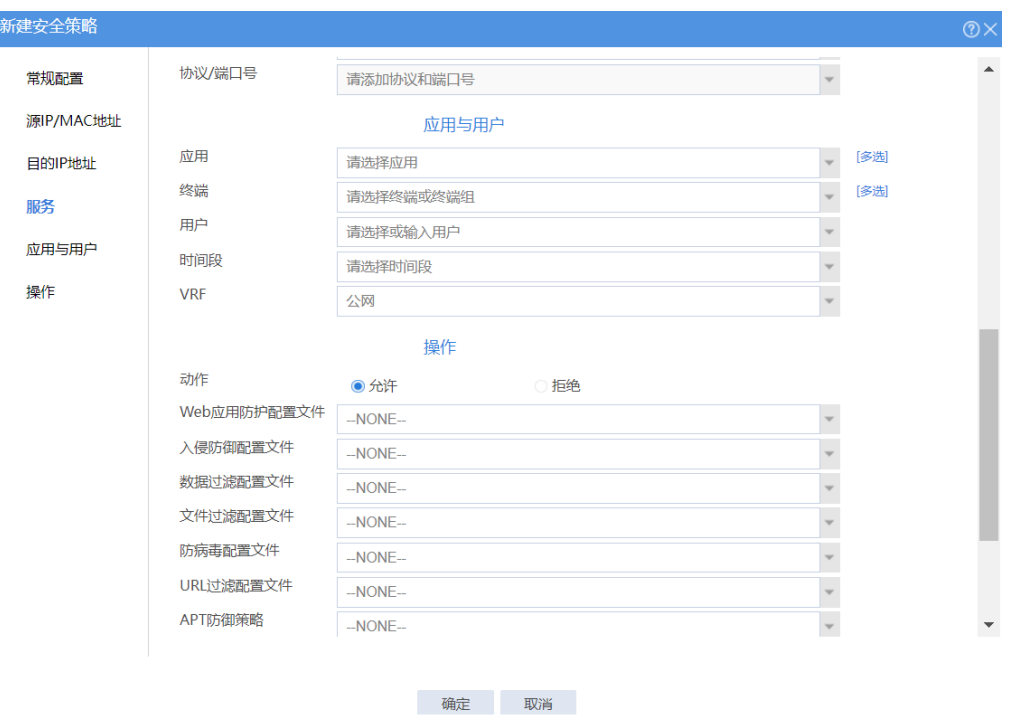

### 配置 Router

(1) 配置接口 IP

# 配置接口 GigabitEthernet1/0/1 和 GigabitEthernet1/0/2 的 IP 地址。

```
<Router> system-view
[Router] interface gigabitethernet 1/0/1
[Router-GigabitEthernet1/0/1] ip address 20.1.1.1 24
[Router-GigabitEthernet1/0/1] quit
[Router] interface gigabitethernet 1/0/2
```

```
[Router-GigabitEthernet1/0/2] ip address 10.1.1.1 24
[Router-GigabitEthernet1/0/2] quit
```
(2) 配置静态路由

# 配置默认路由指导上行流量转发(此处下一跳以 20.1.1.3 为例,请以实际情况为准)。 [Router] ip route-static 0.0.0.0 0 20.1.1.3

(3) 配置 DHCP 服务

# 配置 DHCP 地址池 1, 用来为 10.1.1.0/24 网段内的客户端分配 IP 地址和网络配置参数。

```
[Router] dhcp server ip-pool 1
[Router-dhcp-pool-1] network 10.1.1.0 24
[Router-dhcp-pool-1] gateway-list 10.1.1.1
[Router-dhcp-pool-1] dns-list 20.1.1.15
[Router-dhcp-pool-1] forbidden-ip 10.1.1.2
[Router-dhcp-pool-1] quit
```
#### # 开启 DHCP 服务。

[Router] dhcp enable

(4) 配置 NAT 服务

# 配置地址组 0,包含外网地址 20.1.1.2。

```
[Router] nat address-group 0
```
[Router-address-group-0] address 20.1.1.2 20.1.1.2

[Router-address-group-0] quit

# 配置 ACL 2000, 仅允许对内部网络中 10.1.1.0/24 网段的用户报文进行地址转换。

```
[Router] acl basic 2000
```

```
[Router-acl-ipv4-basic-2000] rule permit source 10.1.1.0 0.0.0.255
```

```
[Router-acl-ipv4-basic-2000] quit
```
# 在接口 GigabitEthernet1/0/1 上配置出方向动态地址转换,允许使用地址组 0 中的地址对 匹配 ACL 2000 的报文进行源地址转换,并在转换过程中使用端口信息。

```
[Router] interface gigabitethernet 1/0/1
```
[Router-GigabitEthernet1/0/1] nat outbound 2000 address-group 0

# 配置内部 FTP 服务器,允许外网主机使用地址 20.1.1.2、端口号 21 访问内网 10.1.1.2 的 FTP 服务器。

```
[Router-GigabitEthernet1/0/1] nat server protocol tcp global 20.1.1.2 21 inside 
10.1.1.2 ftp
[Router-GigabitEthernet1/0/1] quit
```
### 1.2 验证配置

在 Host A 上去 ping 测试 20.1.1.3 的连通性, 可以 ping 通目的地址。

选择"监控>会话列表"查询 IPv4 会话列表:

查询 IPv4 会话列表,发现一条发起方源 IP 地址为 DHCP 地址池中的一个 IP 地址,发起方 目的 IP 地址为 20.1.1.3,发起方协议是 ICMP 的会话。

#### 检查 Device 的 IPv4 会话信息

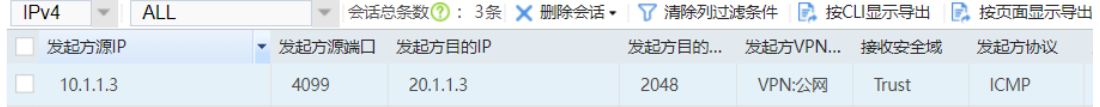